# NCC Supplier Portal

**User Guide** 

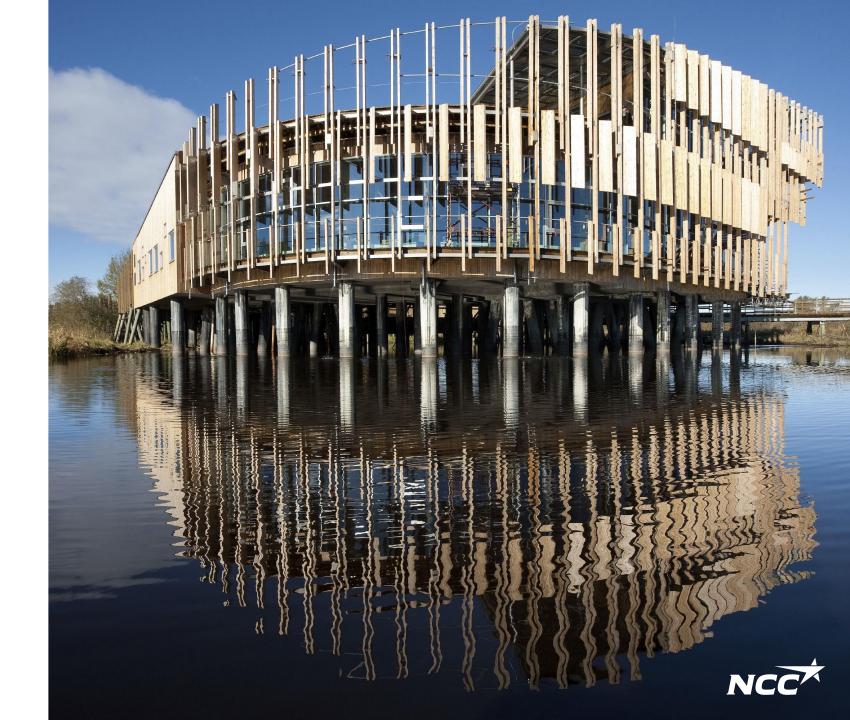

## NCC Supplier Portal

The Supplier Portal is an aid that facilitates cooperation between NCC and suppliers during the tendering process, contract signing and call-offs.

This guide shows the workflow for NCC requests for quotes (RFQs) and features including settings and managing contact persons:

- 1. Invitation to participate in an RFQ
- Log in to NCC Supplier Portal Home Page
- 2. Download RFQ
- 3. Download documents
- 4. Submit tender

#### Miscellaneous:

- Documents about your company may also be visible for NCC's purchasers
- All the supplier contact persons who log in can see all RFQs, agreements, call-offs and letters from NCC

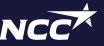

### 1. NCC Supplier Portal – Invitation by email

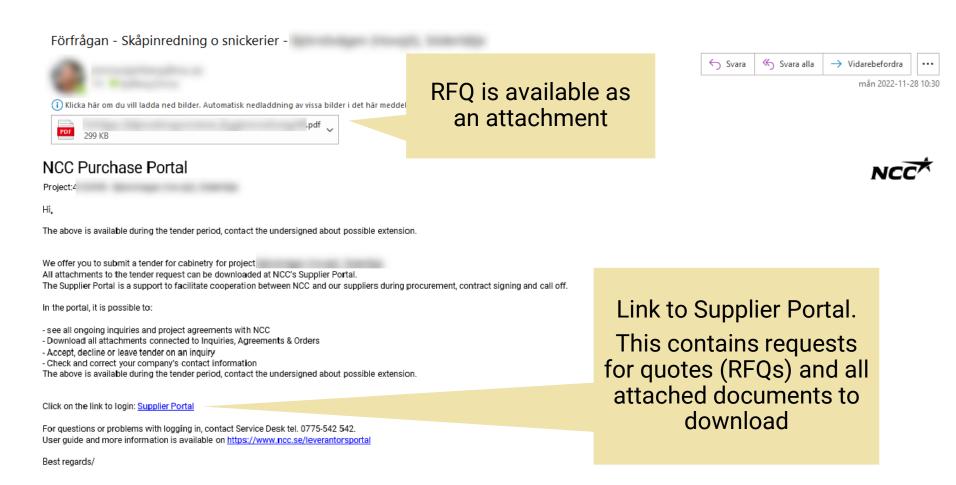

#### NCC Supplier Portal – Home Page

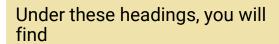

- RFQs
- Agreements
- Call-offs
- Letters

Under "Shared documents" you can upload documents about your company that will be visible for NCC's purchasers. These can include reference projects, a brief product/service description and any certificates.

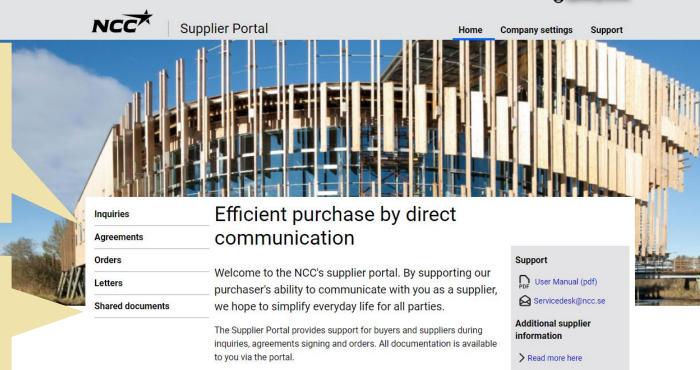

See all ongoing inquiries and project agreements with NCC
Download all attachments connected to Inquiries, Agreements &

Accept, decline or give a tender on an inquiry
Check and correct your company's contact information

In this portal, you can easily:

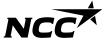

#### 2. NCC Supplier Portal - Download RFQ

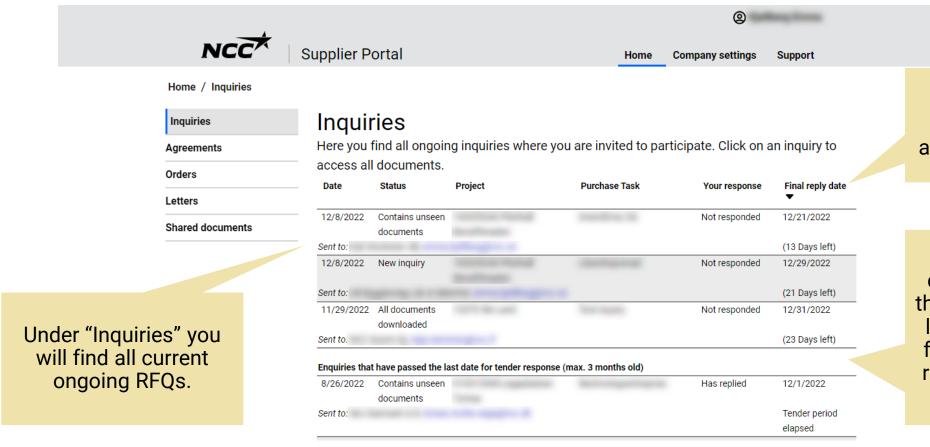

Click on any column header to sort, ascending/descending

After the tender deadline has passed, the RFQ remains on the list for 3 months. The feature for submitting responses is removed after the deadline.

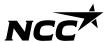

#### 3. NCC Supplier Portal - Download documents

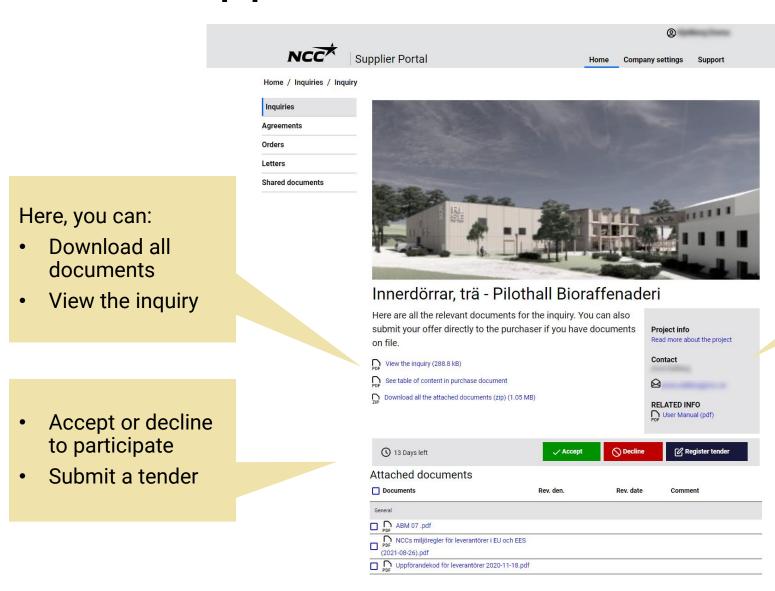

NCC's contact person for the current RFQ

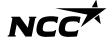

#### 4. NCC Supplier Portal – Submit tender

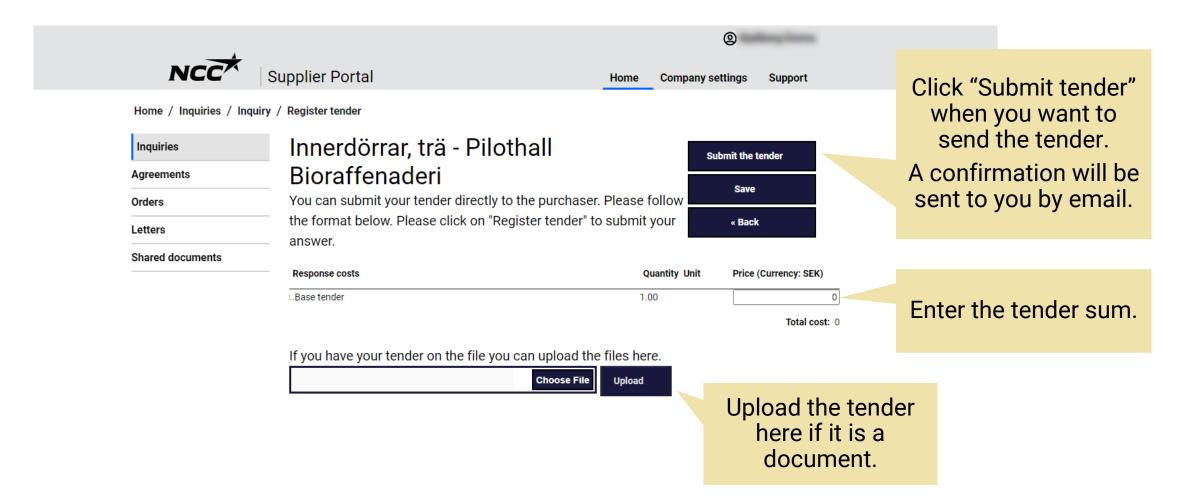

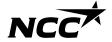

#### Company settings

Contact

**Under "Company** settings" you can manage your company's contact information and see which business area you are registered for.

If you need help changing business, you can contact one of NCC's purchasers.

Note! It is not recommended to connect a group email as a contact person due to security reasons. The Microsoft account is personal.

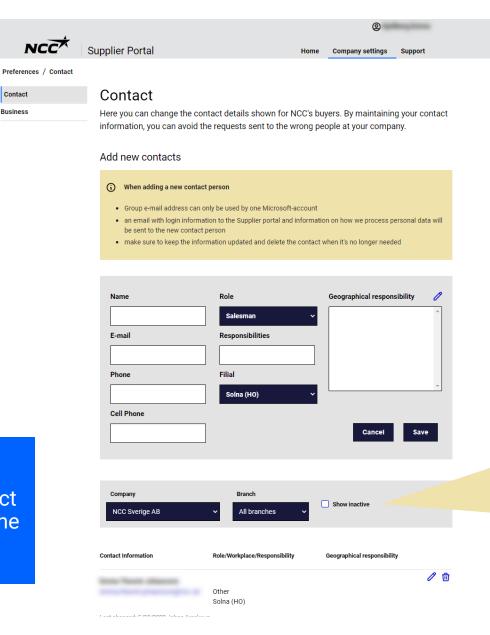

Adding new contacts or editing existing ones when necessary is essential for ensuring successful communication with NCC.

"Show inactive" to avoid adding duplicates to the list, this delimit the amount of contact persons and make it easier for NCC's to choose the correct contact person.

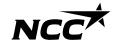

#### Support

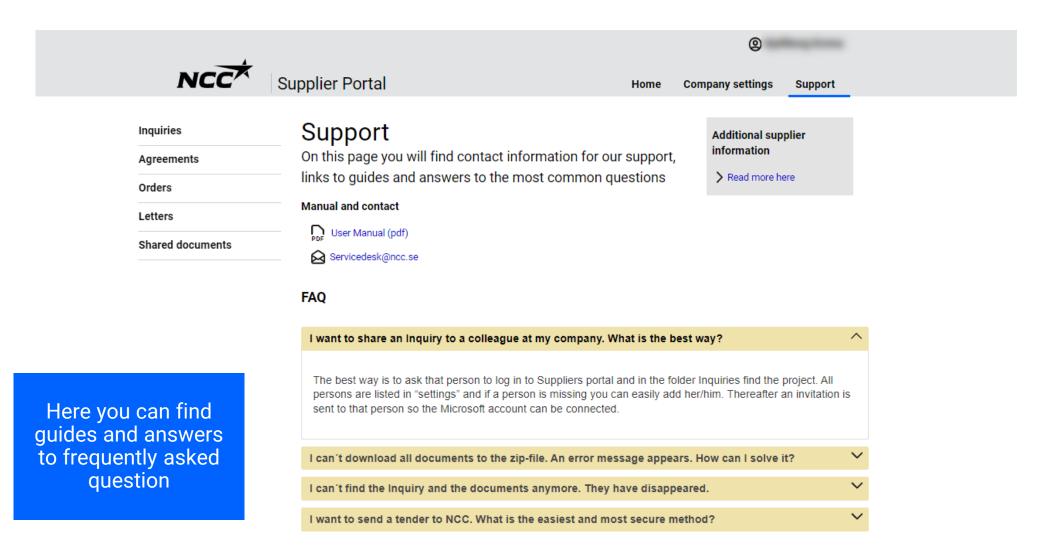

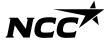

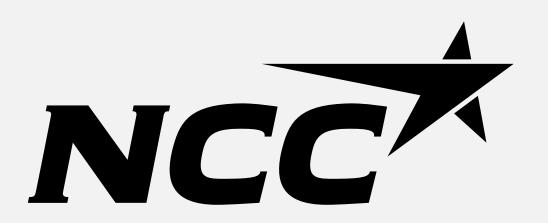